РЕСПУБЛИКА БЕЛАРУСЬ

 $\mathbb{L}$ 

 $\Box$ 

 $\Box$ 

 $\begin{bmatrix} \phantom{-} \end{bmatrix}$ 

 $\begin{bmatrix} 1 \end{bmatrix}$ 

 $\bar{\mathbb{L}}$ 

 $\begin{array}{c} \square \end{array}$ 

 $\begin{array}{c} \hline \end{array}$ 

 $\mathbb{D}% _{t}\left( t\right)$ 

 $\Box$ 

 $\mathbf{0}$ 

D

Ĺ

 $\mathbb{L}$ 

 $\begin{array}{c} \square \end{array}$ 

# **ОАО** «МНИПИ»

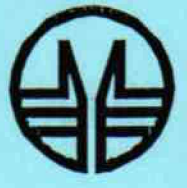

# Осциллограф цифровой С8-52

Методика поверки 1. p 65050-16

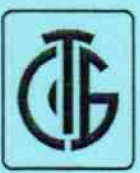

EAL

### СОГЛАСОВАНО

КОПИЯ УТВЕРЖД Директор РУП «БелГИМ» Первый заместитель генерального директора главный инженер ОАО «МНИПИ» *? гс\*>* А.А.Володкевич Н.А.Жагора  $\alpha$ . 2013 09 2013

**Система обеспечения единства измерений Республики Беларусь Осциллограф цифровой С8-52** Методика поверки УШ ЯИ.411161.056 МП МРБ МП. *Хдб / ' Яд/Ь*

**Разработана ОАО «МНИЛИ»**

ерального директора, А. Воподкев Главный конструктор разработки *<sup>5</sup>* **»** *о ъ* Л.В.Матюшонок 2013 Исполнитель **«** *5* **»** *0 3* Л.Ф.Вавуло 2013 Нормоконтролер *.* С.К.Лашкова  $\frac{\sqrt{2}}{8}$  09 2013

*{ fie f jCo / у л с / Ь* 16142 Нед 20. 112013

 $\checkmark$ 

Настоящая методика распространяется на осциллограф цифровой С8-52 (далее осциллограф) ТУ BY 100039847.126-2013 и устанавливает методику его поверки.

Методика разработана в соответствии с ТКП 8.003-2011 и СТБ 8028-2006.

<span id="page-2-0"></span>Периодичность поверки - 12 мес.

### **1 Операции и средства поверки**

1.1 При проведении поверки должны быть выполнены операции и применены средства поверки, указанные в таблице 1.

Таблица 1

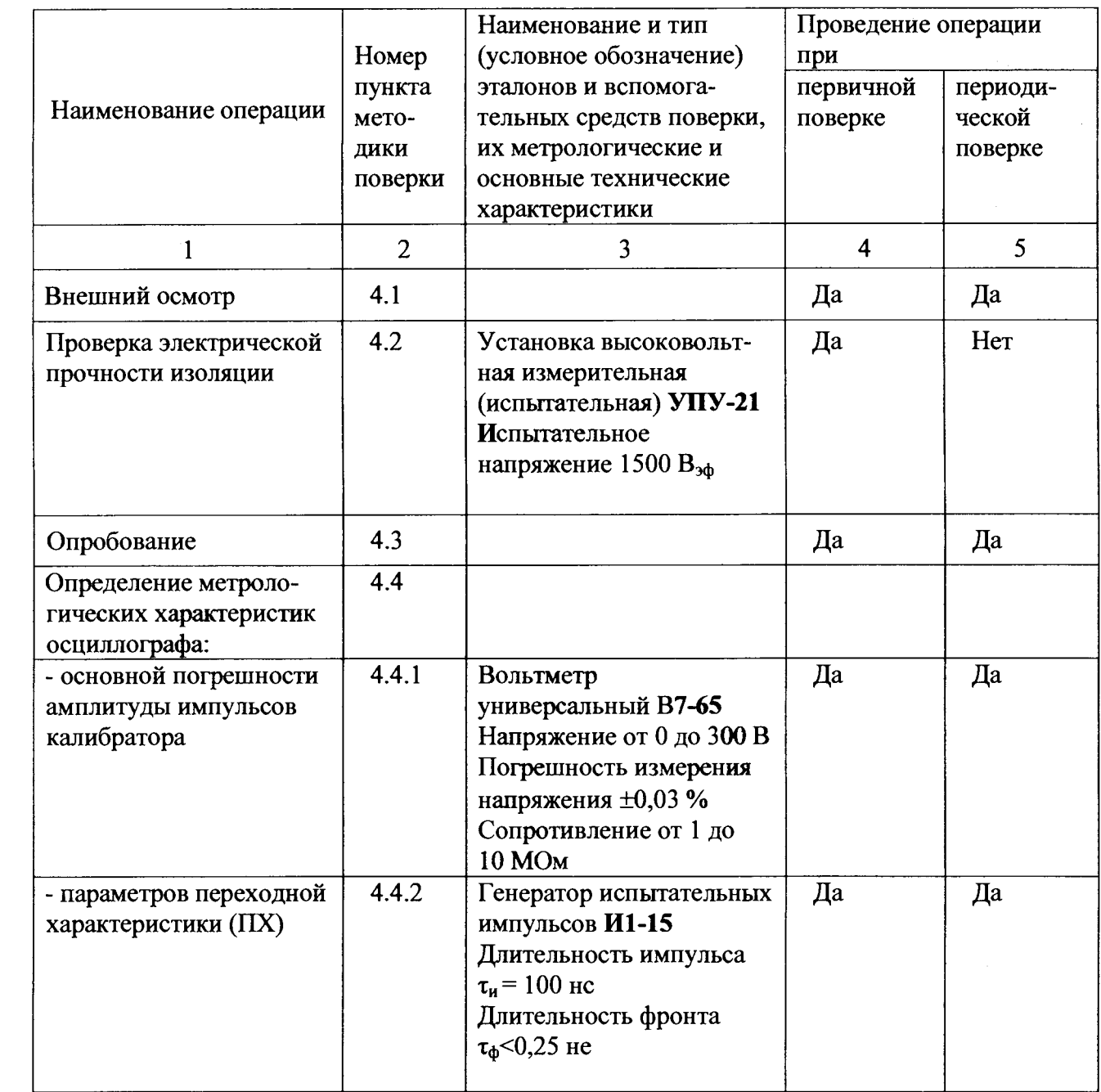

Окончание таблицы 1

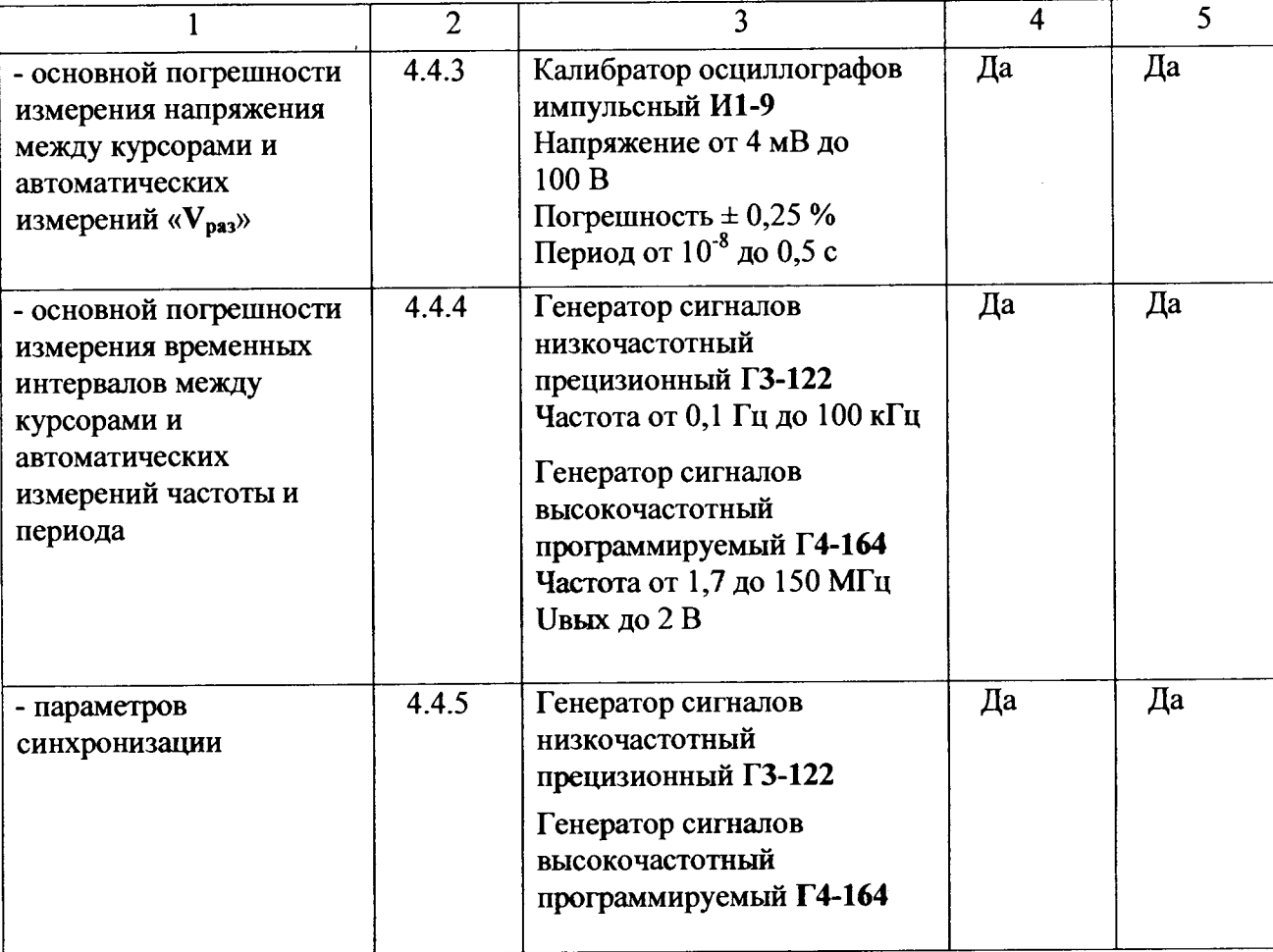

### **Примечания**

**1 При проведении поверки разрешается применять другие средства измерений (СИ), обеспечивающие измерение соответствующих параметров с требуемой точностью.**

**2 СИ, используемые для поверки, должны быть поверены в органах метрологической службы, аккредитованных в данном виде деятельности**

### **2 Требования безопасности**

2.1 При проведении операций поверки необходимо учитывать наличие внутри осциллографа высоких напряжений, опасных для жизни, поэтому категорически запрещается работа осциллографа без заземления корпуса. Подключать осциллограф к сети необходимо только через трехполюсную розетку, при этом осуществляется заземление корпуса осциллографа.

### <span id="page-4-0"></span>**3 Условия поверки и подготовка к ней**

**3.1 При проведении поверки должны соблюдаться следующие условия:**

- **температура окружающего воздуха плюс (20 ± 5) °С;**
- **относительная влажность воздуха от 30 % до 80 %;**
- 

**- атмосферное давление от 84 до 106 кПа (от 630 до 795 мм рт.ст.);**

- напряжение питающей сети  $(230 \pm 4, 6)$  В.

**3.2 Перед проведением операций поверки необходимо:**

**- проверить отсутствие механических повреждений на корпусе осциллографа;**

**- проверить наличие и прочность крепления органов управления, четкость фиксации их положения, наличие вставок плавких;**

**- проверить наличие комплекта запасных частей и принадлежностей эксплуатационного, руководства по эксплуатации, методики поверки;**

**- проверить чистоту гнезд, разъемов, клемм;**

**- проверить отсутствие отсоединившихся или слабо закрепленных элементов внутри осциллографа (определить на слух при наклонах осциллографа);**

**- осциллограф перед включением выдержать в условиях, оговоренных в 3.1, не менее 4 ч;**

**- после длительного хранения или транспортирования в условиях повышенной влажности осциллограф перед включением выдержать в нормальных условиях не менее 8 ч.**

**3.3 Средства поверки выдержать в условиях, оговоренных для проведения поверки, и прогреть в соответствии с их эксплуатационной документацией.**

**3.4 Осциллограф обеспечивает работоспособность через 1 мин после включения, а метрологические характеристики - через 15 мин.**

### <span id="page-4-1"></span>**4 Проведение поверки**

#### **4.1 Внешний осмотр**

4.1.1 При внешнем осмотре должно быть установлено соответствие осциллографа требованиям 3.2 настоящей методики.

Поверку осциллографа, имеющего дефекты, препятствующие его правильной и безопасной эксплуатации, не проводить.

# <span id="page-5-0"></span>**4.2 Проверка электрической прочности изоляции**

4.2.1 Проверку электрической прочности изоляции проводить в нормальных условиях применения с помощью установки УПУ-21 в соответствии с ГОСТ 12.2.091-2002 при испытательном напряжении 1500 Вэф.

В качестве опорной точки, относительно которой воздействуют испытательным напряжением, используют:

- зажим защитного заземления;

- любую доступную токопроводящую часть (соединяют вместе);

- любую доступную изолированную часть кожуха;

- доступные части органов управления.

Во время проверки прочности изоляции не должно произойти возникновения разрядов или поверхностных пробоев, сопровождающихся резким возрастанием тока в испытываемой цепи. Появление «коронного» разряда и подобных эффектов не является признаком дефектности изоляции.

<span id="page-5-1"></span>Если во время проверки прочности изоляции произойдет возникновение разрядов или поверхностных пробоев, осциллограф бракуют и направляют в ремонт.

### **4.3 Опробование**

4.3.1 Перед включением осциллографа убедиться в наличии вставок плавких на его задней панели и их соответствии маркировочным надписям.

Соединить кабель питания с питающей сетью и включить питание сетевым выключателем, расположенным на задней панели. Нажать на передней панели кнопку **ПИТАНИЕ,** при этом должен загореться индикатор **ВКЛ/ОТКЛ,** расположенный рядом с кнопкой.

4.3.2 Для компенсации делителя 1:10 необходимо проделать следующие операции:

- подключить делитель 1:10 к входу канала «1» («2»);

- подключить вход делителя 1:10 к выходу калибратора **«КАЛИБРАТОР 1.2 V 1 kHz»;**

- регулировкой подстроечного конденсатора, расположенного в корпусе делителя 1:10, обеспечить равномерность вершины на изображении импульсного сигнала калибратора на ЖКИ.

#### **4.4 Определение метрологических характеристик**

4.4.1 Определение основной погрешности установки амплитуды импульсов калибратора проводить по следующей методике.

К выходу калибратора **«КАЛИБРАТОР 1.2 V 1 kHz»,** расположенному на передней панели осциллографа, подключить вольтметр В7-65 и измерить напряжение.

Для включения калибратора в режим постоянного напряжения нажать кнопку **«УТИЛИТЫ»** и кнопкой *«2»* выбрать режим **«Выкл».**

Погрешность установки амплитуды импульсов  $\delta_{\kappa}$  в процентах определить по формуле

$$
\delta_{\kappa} = \frac{U_{\kappa} - U}{U} \cdot 100\%,\tag{1}
$$

где  $U_{\rm K}$  — значение постоянного напряжения, измеренное вольтметром В7-65, В;

*U* — значение постоянного напряжения калибратора, равное 1,2 В.

Основная погрешность установки амплитуды импульсов калибратора не должна превышать ±0.8 %.

# **Система обеспечения единства измерений Республики Беларусь**

**Осциллограф цифровой С8-52 Методика поверки УШ ЯИ.411161.056 МП МРБ МП.2361-2013**

# Содержание

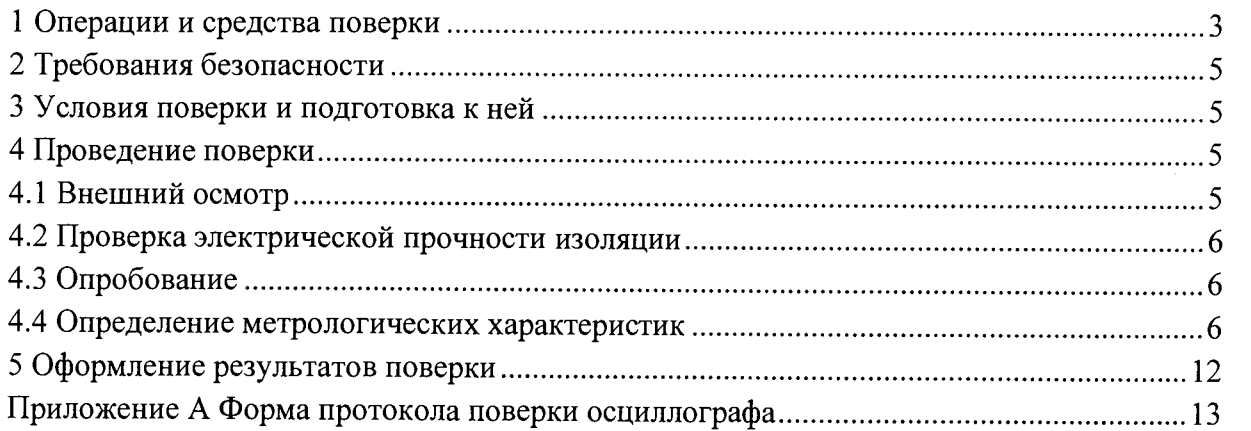

4.4.2 Параметры ПХ измеряют в положениях 2, 5, 20 мВ; 0,1; 2 В переключателей **«ВОЛЬТ/ДЕЛ»** для обоих каналов. Кроме того, в положении 0,1 В измеряют параметры ПХ с делителем 1:10. Измерения проводить для импульсов положительной и отрицательной полярностей.

Подать на вход канала 1 (2) импульс от генератора **И1-15** (частота повторения 10 кГц, длительность импульса 100 не). Коэффициент развертки осциллографа установить равным 2 нс/дел.

Нажать кнопку **«РАЗВ».** Кнопкой **«1»** выбрать режим **«Авто».**

Нажать кнопку **«СИНХР».**

Кнопкой **«1»** выбрать источник синхронизации **«Кан 1» («Кан 2»),**

Кнопкой «2» выбрать перепад «  $\blacktriangledown$  » (для положительной полярности) или « \ » (для отрицательной полярности.

Кнопкой **«4»** выбрать связь **«Перем»** или **«Пост».**

Нажать **кнопку «КАНАЛ 1» («КАНАЛ 2»).**

Кнопкой «3» выключить инверсию.

Кнопкой «4» выбрать связь **«Перем»** или **«Пост».**

Кнопкой «5» выключить ограничение полосы.

Ручкой **«УРОВЕНЬ»** добиться устойчивого изображения сигнала на экране осциллографа. Ручкой **«ПЛАВНО»** генератора установить амплитуду сигнала равной 6 дел экрана (на 2 В/дел - 5 дел). Ручками «  $\frac{1}{4}$  » и «  $\bullet$   $\bullet$  » установить на ЖКИ изображение ПХ удобным для наблюдения и измерения.

Нажать кнопку **«СБОР ИНФ».**

Кнопкой **«3» («Усредн»)** активировать ручку **«УСТАНОВКА»** (должен загореться значок « **O'**») и с ее помощью установить величину усреднения 8 **(«1/8»).**

Нажать кнопку **«КУРСОРЫ».**

Кнопкой «1» включить режим курсорных измерений.

Кнопкой «2» включить параметр «АУ».

Кнопками **«3», «4»** и ручкой **«УСТАНОВКА»** установить нижний горизонтальный курсор на 10 % амплитуды сигнала, верхний - на 90 %.

Кнопкой «2» включить параметр «АХ».

Установив вертикальные курсоры между точками пересечения изображения ПХ и установленных горизонтальных курсоров, измерить время нарастания ПХ.

Результат измерения АХ считывать в нижнем правом углу ЖКИ.

Аналогично измеряют остальные параметры ПХ согласно рисунку 1.

Измеренные параметры не должны превышать значений, указанных в таблице 2. Таблица 2

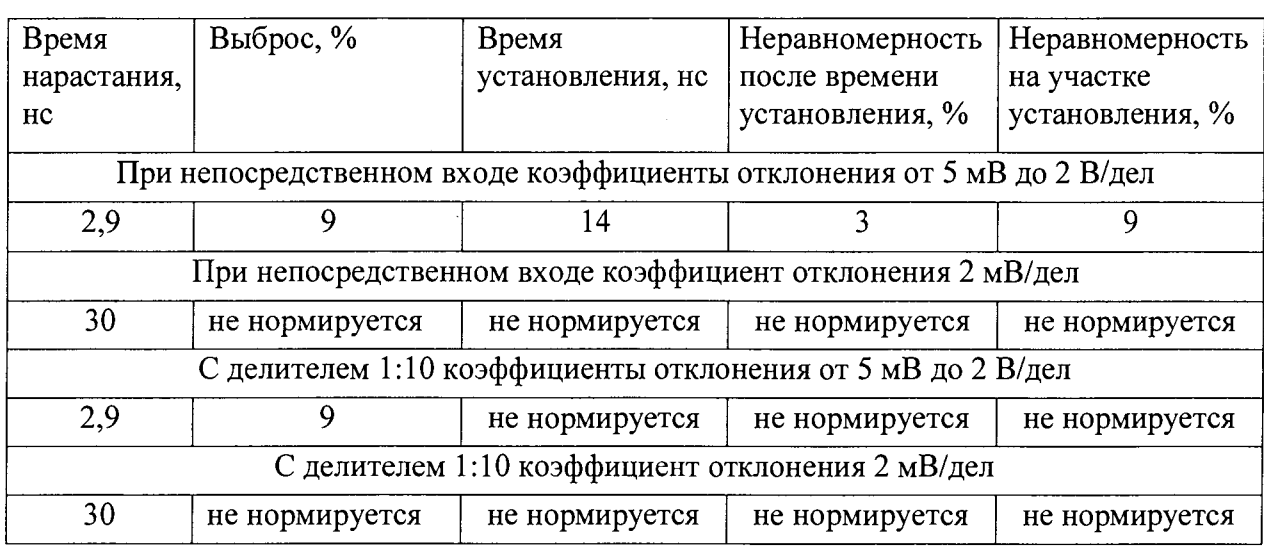

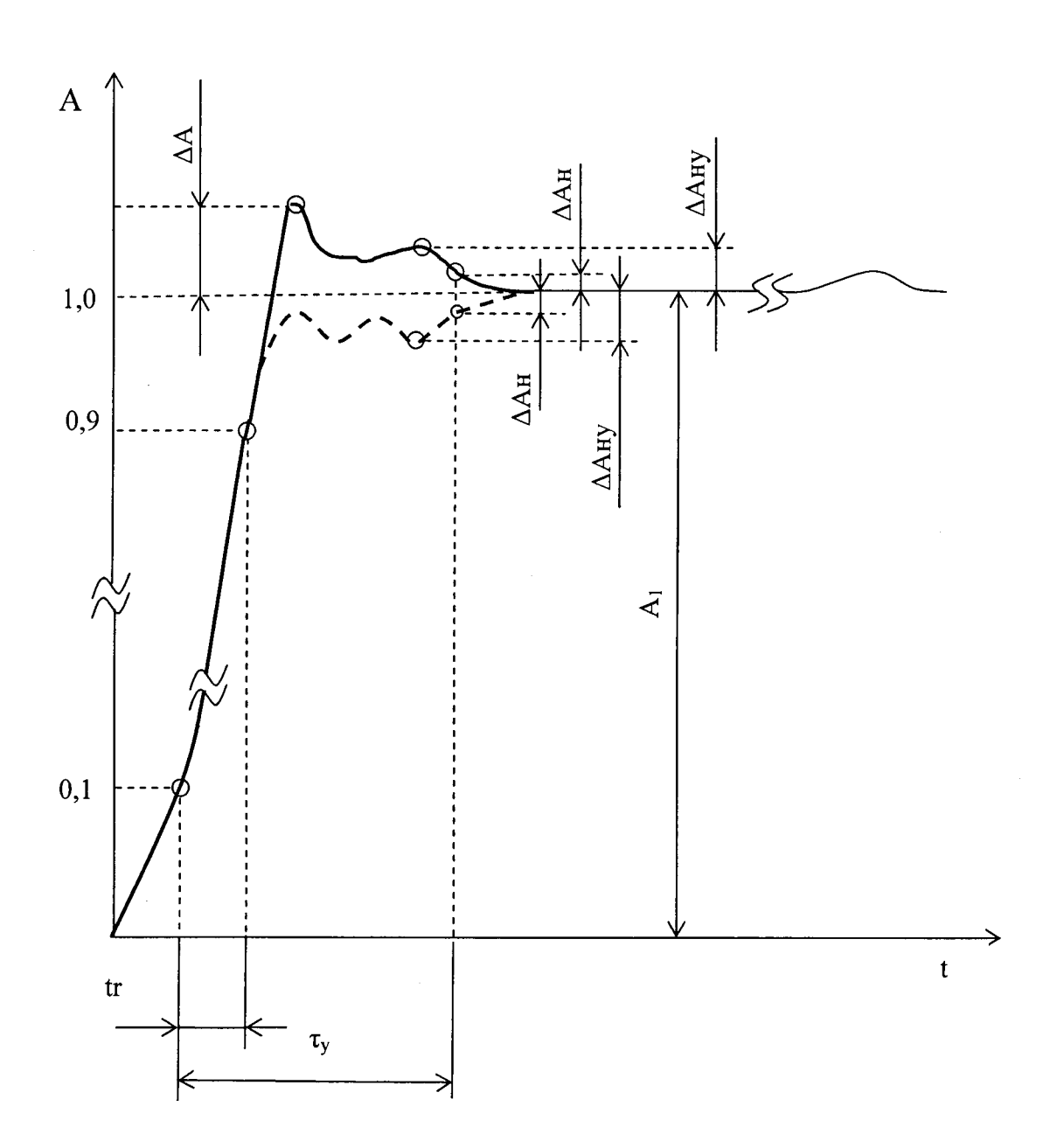

- t<sub>r</sub> время нарастания;
- $\tau$ у время установления;<br> $\Delta A$  выброс;
- выброс;
- А<sub>1</sub> установившееся (амплитудное) значение ПХ;
- ДАН неравномерность;
- $\Delta A_{\text{Hv}}$  неравномерность на участке установления

Рисунок 1 - Изображение сигнала на ЖКИ при проверке времени нарастания, выброса, времени установления, неравномерности ПХ, неравномерности на участке установления

**4.4.3 Определение основной погрешности измерения напряжения между курсорами и** автоматических измерений «V<sub>na3</sub>».

**4.4.3.1 Определение основной погрешности измерения напряжения между курсорами проводить по следующей методике.**

**На вход канала 1 осциллографа подать калиброванный по амплитуде сигнал от калибратора И1-9.**

**Нажать кнопку «СИНХР». Кнопкой «1» выбрать источник синхронизации «Кан 1», кнопкой «4» выбрать связь «НЧ», кнопкой «5» включить шумоподавление.**

**Коэффициент отклонения осциллографа и напряжение на выходе калибратора установить в соответствии с таблицей 3.**

**Ручкой «ВРЕМЯ/ДЕЛ» установить удобный для наблюдения масштаб по горизонтали. Ручкой «УРОВЕНЬ» добиться устойчивого изображения сигнала на ЖКИ. Ручкой «J » установить изображение сигнала в центре ЖКИ.**

**Таблица 3**

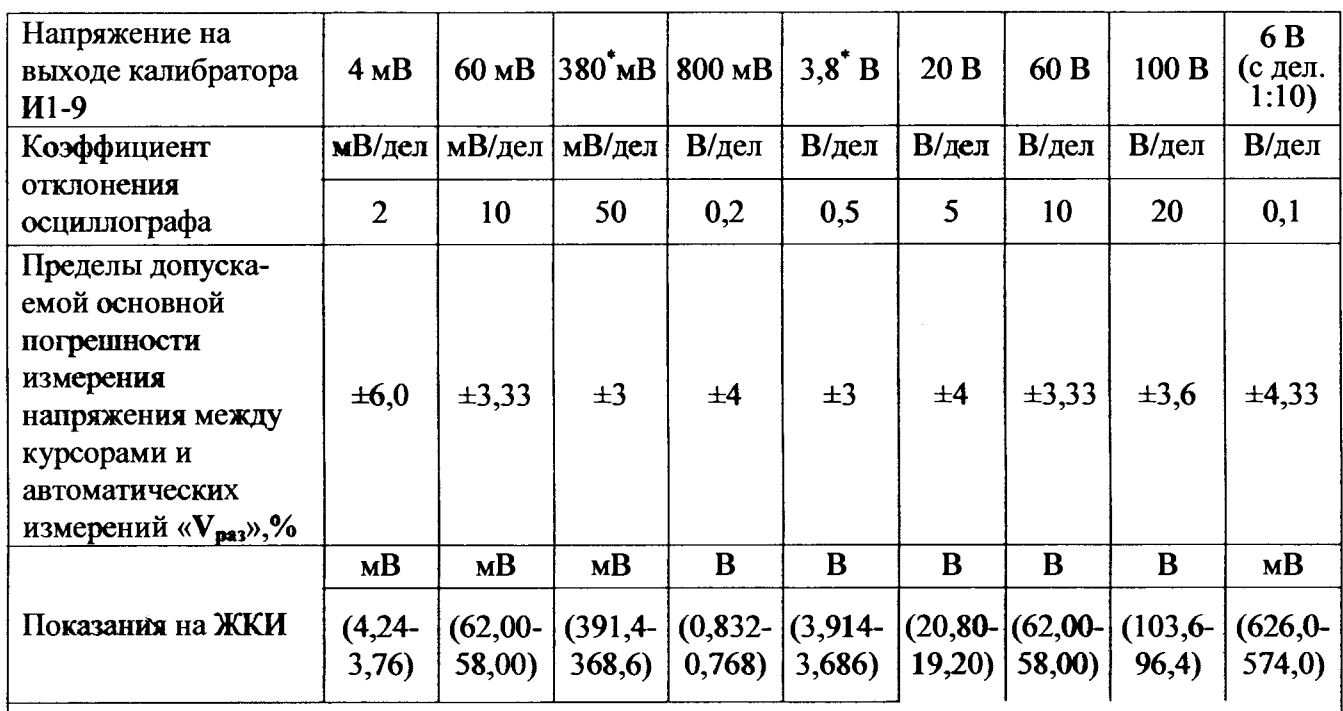

**\* Ручкой ДЕВИАЦИЯ калибратора И1-9 устанавливается значение девиации -5 %**

**Нажать кнопку «СБОР ИНФ». Кнопкой «3» и ручкой «УСТАНОВКА» установить** величину усреднения 8 («1/8»), для коэффициентов 2 и 10 мВ/дел - 16.

**Нажать кнопку «КУРСОРЫ». Кнопкой меню «1» включить режим курсорных измерений.**

**Кнопкой «2» выбрать курсоры «AY» для вертикальных измерений.**

**Кнопками «3», «4» и ручкой «УСТАНОВКА» установить их на изображение сигнала, совмещая один из курсоров с изображением основания сигнала, а другой - с изображением вершины сигнала.**

**Результат измерения AY считывать с ЖКИ осциллографа.**

**Повторить измерения в каждой точке, указанной в таблице 3, по описанной методике. Аналогичные измерения провести для канала 2.**

**К входу канала 1 подключить делитель 1:10 из комплекта осциллографа.**

**Нажать кнопку «КАНАЛ 1» и кнопкой меню «2» установить «1/10».**

**Коэффициент отклонения канала 1 осциллографа установить 0,1 В/дел. Амплитуду сигнала от калибратора И1-9 установить 6 В. Выбрать курсоры «AY» для вертикальных измерений, при помощи кнопок «3», «4» и ручки «УСТАНОВКА» установить их на изображение сигнала, совмещая один из курсоров с изображением основания сигнала, а** другой - с изображением вершины сигнала.

**Результат измерения AY считывать с ЖКИ осциллографа.**

4.4.3.2 Определение основной погрешности автоматических измерений « $V_{pas}$ » проводить по следующей методике.

На вход канала 1 через фильтр из комплекта осциллографа подать калиброванный по амплитуде сигнал от калибратора **И1-9.** Коэффициенты отклонения осциллографа и напряжение на сигнале калибратора установить в соответствии с таблицей 3 (на 2 и 10 мВ/дел кнопками **«КАНАЛ 1»** и **«5»** включить ограничение полосы).

Ручкой **«ВРЕМ Я/ДЕЛ»** установить удобный для наблюдения масштаб по горизонтали. Ручкой **«УРО ВЕНЬ»** добиться устойчивой синхронизации сигнала.

Ручкой « » канала 1 установить изображение сигнала в центре ЖКИ.

Нажать кнопку «СБОР ИНФ». Кнопкой «3» и ручкой «УСТАНОВКА» установить величину усреднения 16.

Нажать кнопку **«ИЗМЕР».** Кнопкой **«1»** включить **«Режим»,** кнопкой **«2»** выбрать источник **«Кан 1»,** затем кнопкой **«3»** и ручкой **«УСТА Н О ВКА »** выбрать **«Размах».**

В соответствующей зоне экрана считывать результаты измерений « $V_{\text{max}}$ » по каналу 1.

Аналогичные измерения провести для канала 2.

Основную погрешность измерения напряжения между курсорами и автоматических измерений и « $V_{\text{max}}$ »  $\delta_U$  в процентах определять по формуле

$$
\delta_U = \pm \left( 2, 0 + \frac{U_n}{U} \right), \tag{2}
$$

где  $U_{n}$ - конечное значение установленного диапазона, равное 8 дел, В;

U - значение измеряемого напряжения, В.

Основную погрешность измерения напряжения между курсорами и автоматических измерений « $V_{\text{max}}$ » с делителем 1:10  $\delta_{U_0}$  в процентах при значении измеряемого напряжения не менее 25 % установленного диапазона определять по формуле

$$
\delta_{U_o} = \pm \left( 3, 0 + \frac{U_n}{U} \right). \tag{3}
$$

Результаты измерений не должны выходить за пределы, указанные в таблице 3.

4.4.4 Определение основной погрешности измерения временных интервалов между курсорами и автоматических измерений частоты и периода.

4.4.4.1 Определение основной погрешности измерения временных интервалов между курсорами проводить по следующей методике.

Нажать кнопку **«КАНАЛ 1»,** установить режим **«Вкл»,** инверсия **«Выкл»,** связь «Пост». Нажать кнопку **«СИНХР»,** выбрать источник **«Кан 1».**

Нажать кнопку «РАЗВ», установить режим «Ждущ».

Коэффициент отклонения **установить** 0,5 В/дел, коэффициент развертки - из таблицы 4. I Ручкой « 1 » установить **маркер на** середину Ж КИ (смещение — 0 В).

Таблица 4

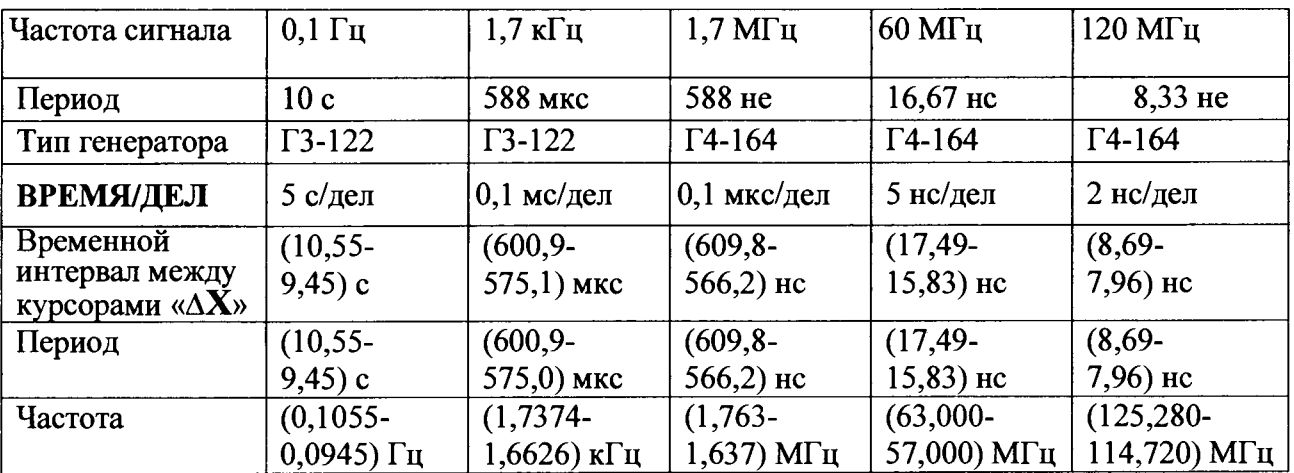

На вход канала 1 подать синусоидальный сигнал размахом 2 В частотой 0,1 Гц; 1,7 кГц от генератора **ГЗ-122.** На частотах 1,7; 60; 120 МГц генератор **ГЗ-122** заменяют на **Г4-164.** Ручкой **«УРОВЕНЬ»** добиться устойчивой синхронизации изображения сигнала на ЖКИ.

Нажать кнопку «КУРСОРЫ».

Кнопкой «1» включить курсорные измерения, кнопкой «2» выбрать курсоры « $\Delta X$ » для горизонтальных измерений. Кнопками **«3», «4»** и ручкой **«УСТАНОВКА»** установить их на точки на ЖКИ, соответствующие началу и концу периода сигнала.

Считывать результат измерения ДХ с ЖКИ осциллографа.

4.4.4.2 Определение основной погрешности автоматических измерений частоты и периода проводить по следующей методике.

Нажать кнопку **«КАНАЛ 1»,** установить режим **«Вкл»,** инверсия **«Выкл»,** связь **«Пост».** Нажать кнопку **«СИНХР»,** выбрать источник **«Кан 1».**

Нажать кнопку **«РАЗВ»,** установить режим **«Ждущ».**

Нажать кнопку **«ИЗМЕР»,** установить режим **«Вкл»,** источник **«Кан 1».** Кнопками **«3», «4»** и ручкой **«УСТАНОВКА»** соответственно выбираются параметры **«Част»** и **«Период».**

Коэффициент отклонения установить 0,5 В/дел коэффициент развертки - из таблицы 4.

Ручкой «  $\blacksquare$  » установить маркер на середину ЖКИ (смещение - 0 В).

На вход канала 1 подать синусоидальный сигнал размахом 2 В частотой 0,1 Гц; 1,7 кГц от генератора **ГЗ-122.** На частотах 1,7; 60; 120 МГц генератор **ГЗ-122** заменяется на **Г4-164.** Ручкой **«УРОВЕНЬ»** необходимо добиться устойчивой синхронизации изображения сигнала на ЖКИ.

Считывать результаты измерений по каналу 1 в соответствующей зоне ЖКИ.

Результаты измерений находиться в пределах, указанных в таблице 4.

4.4.5 Определение параметров синхронизации

Определение диапазона частот внешней и внутренней синхронизации и предельных уровней внутренней и внешней синхронизации проводить по следующей методике.

На вход канала 1 (2, внешней синхронизации) осциллографа с помощью тройника СР-50-95 ФВ подать испытательный сигнал с выхода генератора в соответствии с таблицей 5.

Нажать кнопку **«СИНХР».** Кнопкой «5» включить шумоподавление.

Нажать кнопку **«СБОР ИНФ».** Кнопкой **«3»** установить усреднение **«1/1».**

Установить режим запуска развертки осциллографа **«Ждущ»** и связь по входу **«Пост»** для канала 1 (2). Коэффициенты развертки, коэффициенты отклонения по каналам 1 и 2, режим (источник) синхронизации установить в соответствии с таблицей 5.

Результаты поверки считают удовлетворительными, если при всех значениях амплитуд и частот входного сигнала, указанных в таблице 5, получено устойчивое изображение сигнала и нестабильность отображаемого сигнала не превышает 0,1 дел ЖКИ.

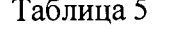

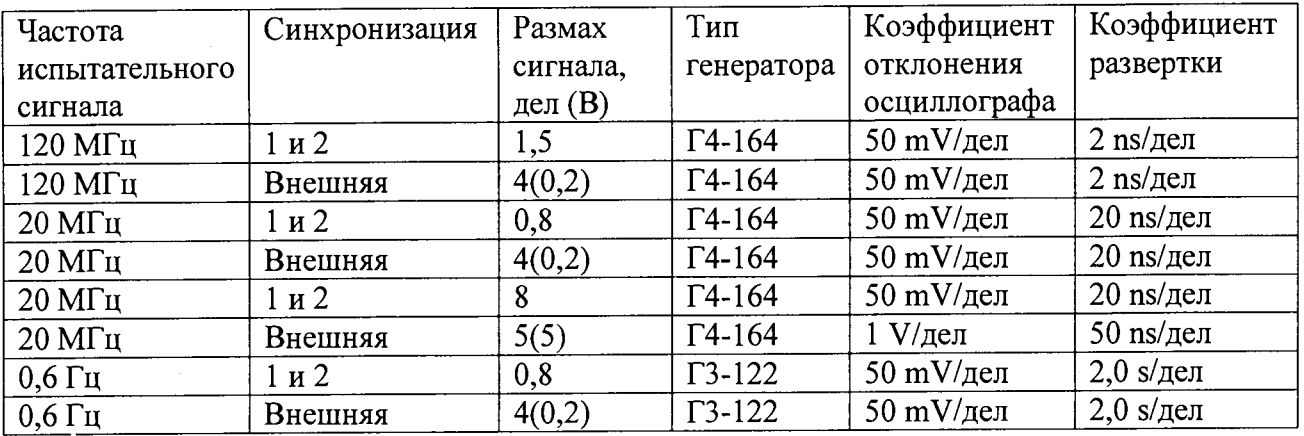

### **5 Оформление результатов поверки**

 $\mathcal{A}$ 

5.1 Результаты поверки оформляют протоколом по форме приложения А.

5.2 Положительные результаты поверки осциллографа удостоверяются нанесением оттиска поверительного клейма на поверенный осциллограф, выдачей Свидетельства о поверке и (или) отметкой в РЭ.

5.3 В случае, если по результатам поверки осциллограф признан непригодным к применению, оттиск поверительного клейма гасится, Свидетельство о поверке аннулируется, выписывается Заключение о непригодности с указанием причин и (или) делается соответствующая запись в РЭ.

# Приложение А

# (обязательное)

# Форма протокола поверки осциллографа

## Протокол №

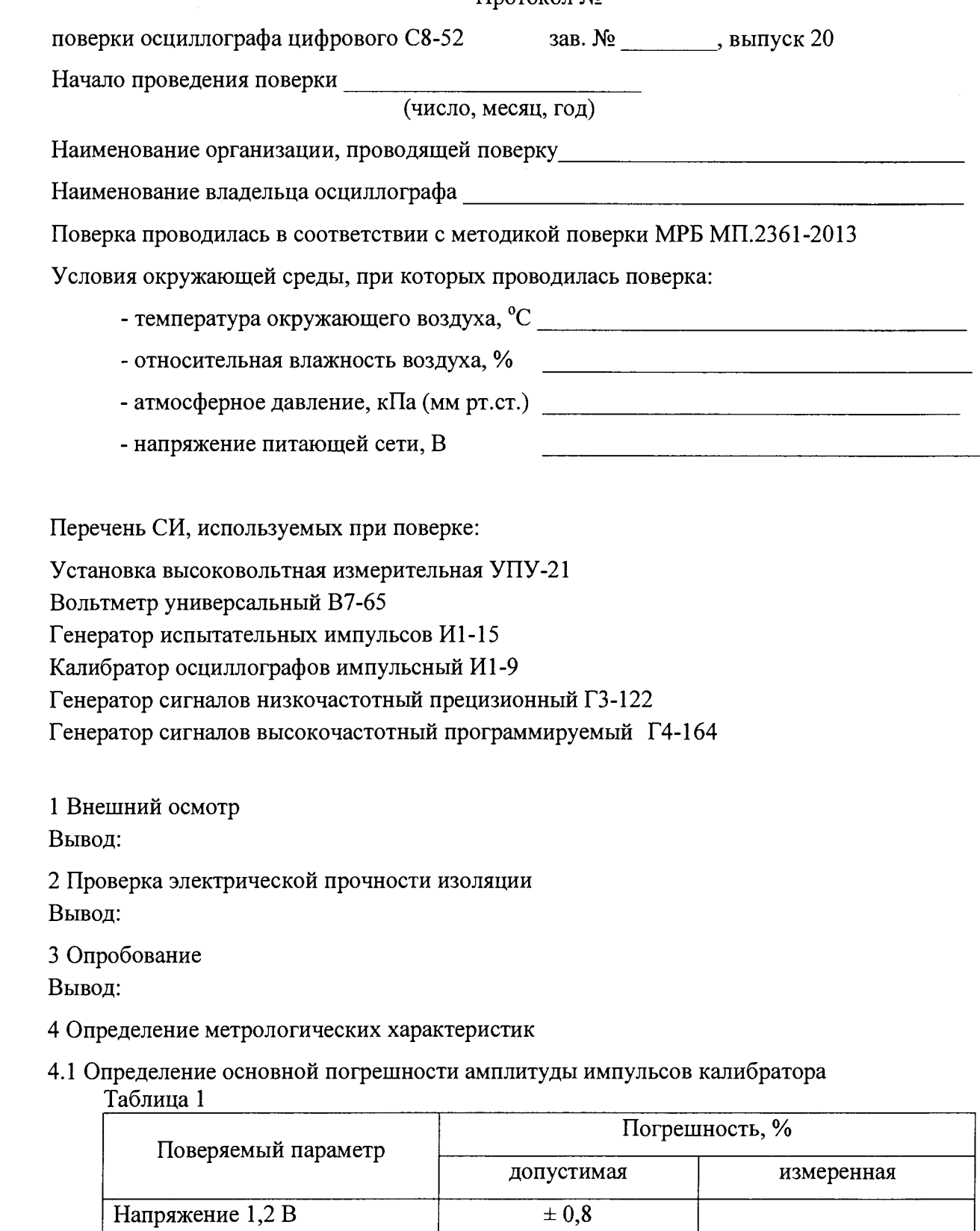

Вывод:

### 4.2 Определение параметров ПХ Таблица 2

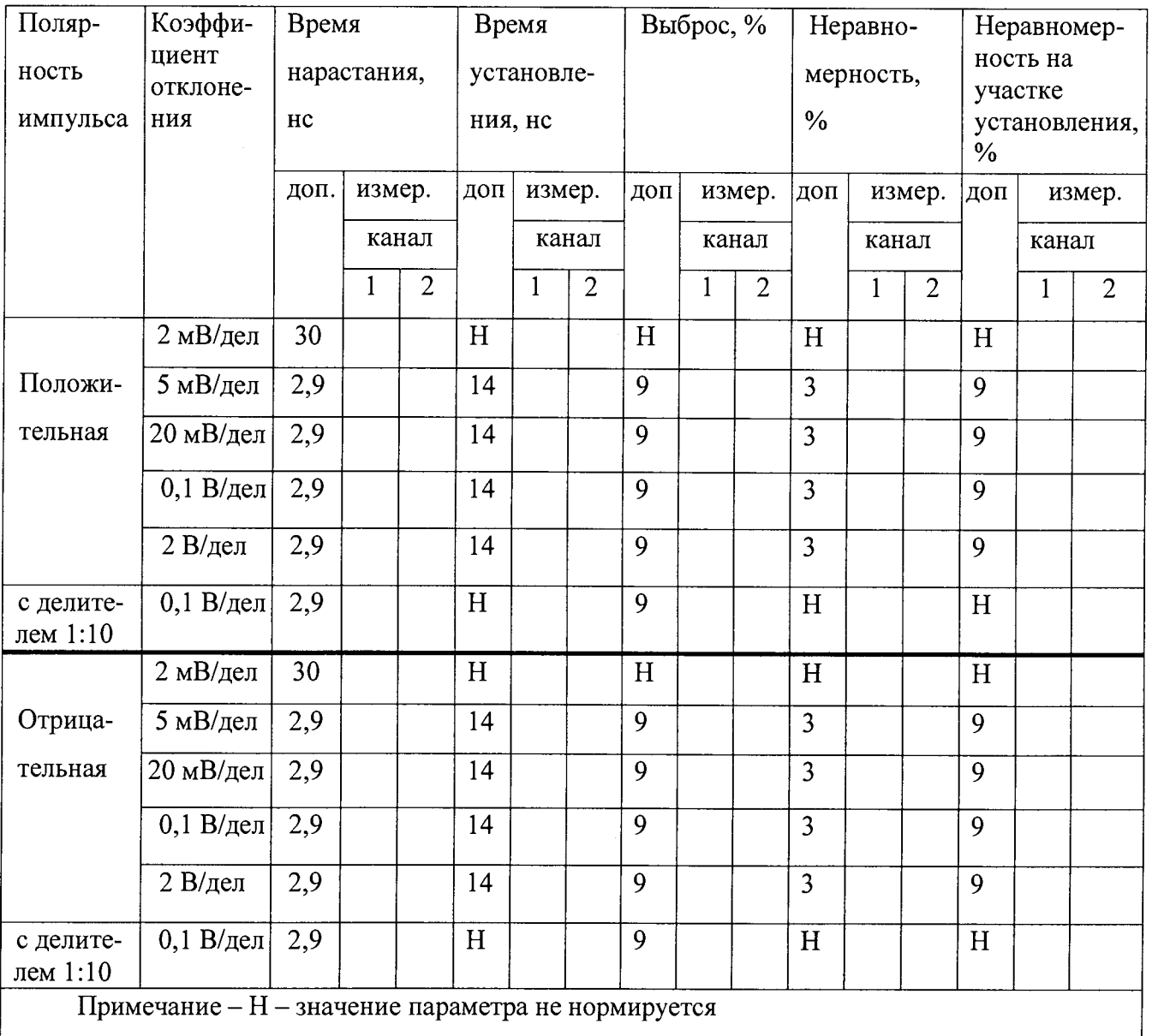

 $\ddot{\phantom{1}}$ 

Вывод:

4.3 Определение основной погрешности измерения напряжения между курсорами и автоматических измерений «V<sub>раз</sub>»

 $6B$ 

 $(c$  дел.  $1:10$ 

 $\overline{B/\pi}$ ел

 $\overline{0,1}$ 

 $100B$ 

 $\overline{B/\text{дел}}$ 

 $\overline{20}$ 

 $60B$ 

В/дел

 $\overline{10}$ 

 $20B$ 

В/дел

 $\overline{5}$ 

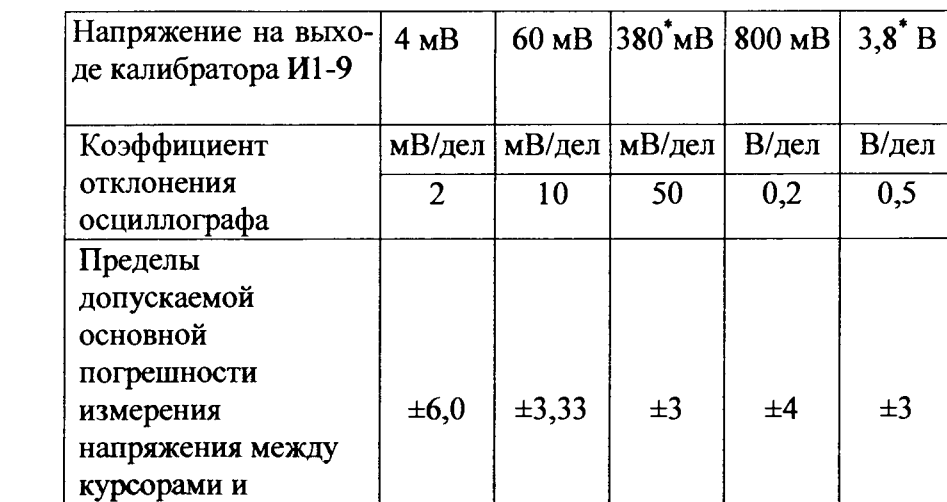

Таблица 3

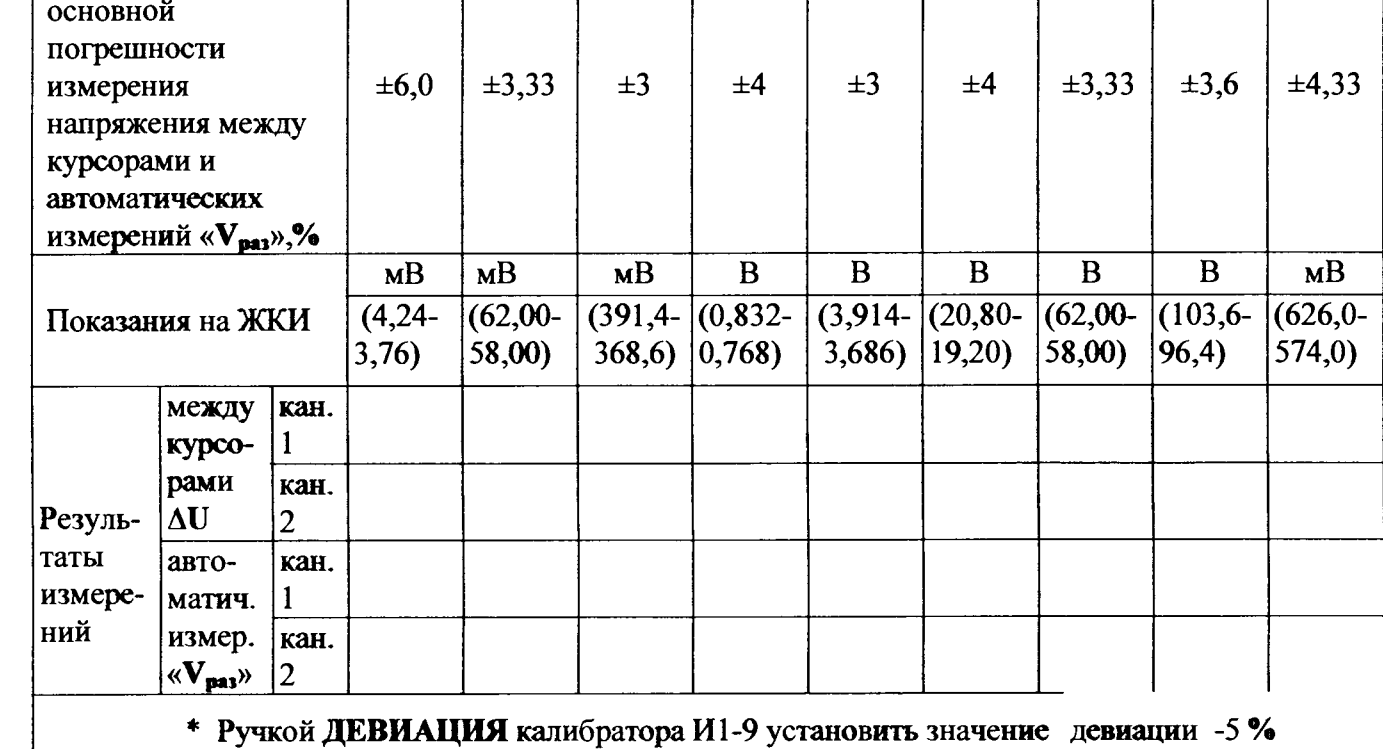

Вывод:

4.4 Определение основной погрешности измерения временных интервалов между курсорами и автоматических измерений частоты, периода

٠×

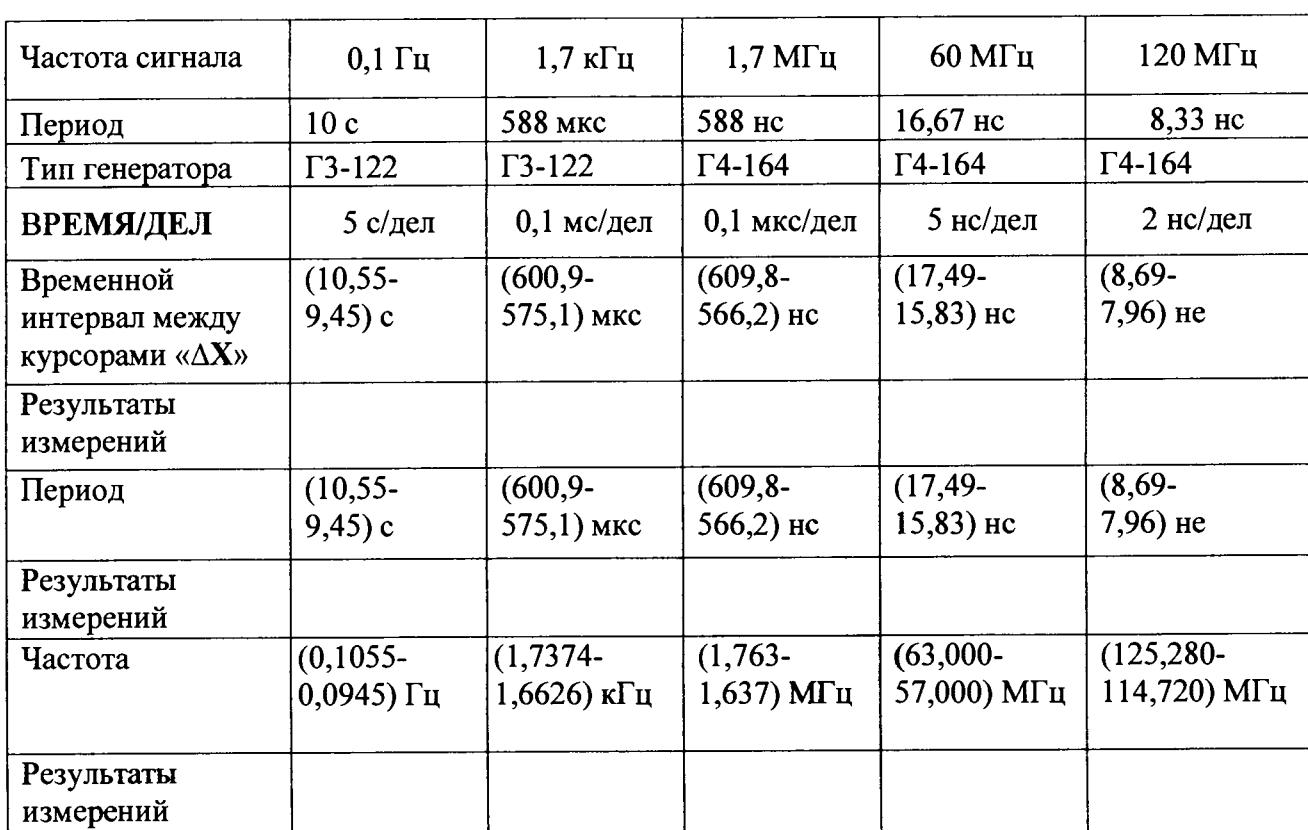

Таблица 4

Вывод:

4.5 Определение параметров синхронизации

# Таблица 5

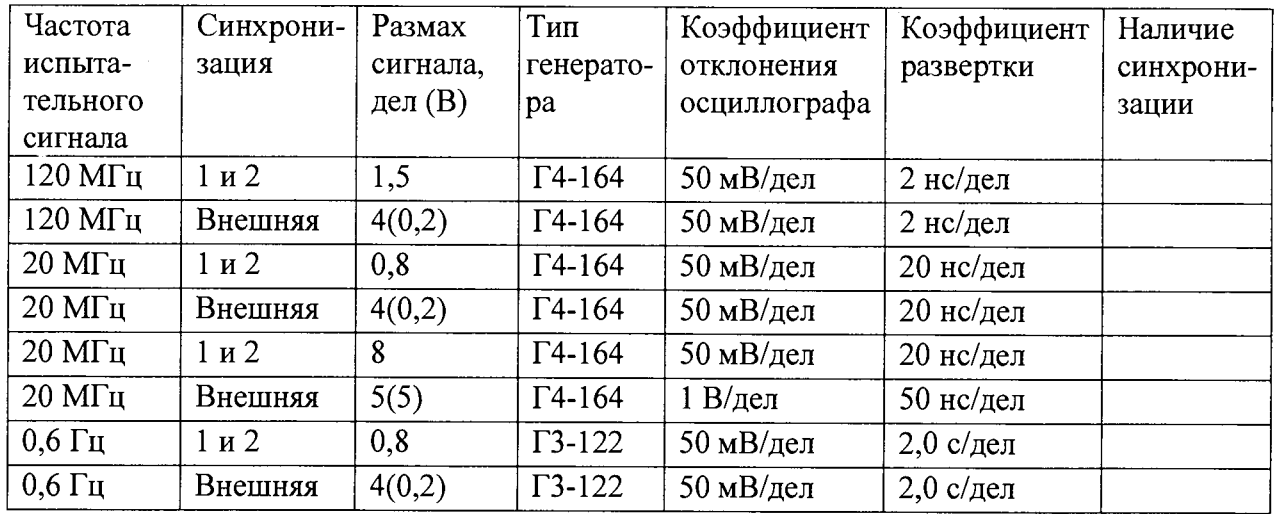

Вывод:

Результат поверки

Окончание проведения поверки

годен/непригоден

число, месяц, год

Поверитель  $\overline{\qquad \qquad }$   $\overline{\qquad \qquad }$ 

подпись